University of Belgrade, Faculty of Architecture Undergraduate studies Winter term 2013/2014

Modul 17 - Elective subject Subject - Integrated modeling of architectural structures - Revit Mentor: doc. Marijana Devetaković Radojević Student: Nikola Perišić 94/2011

# PORTFOLIO

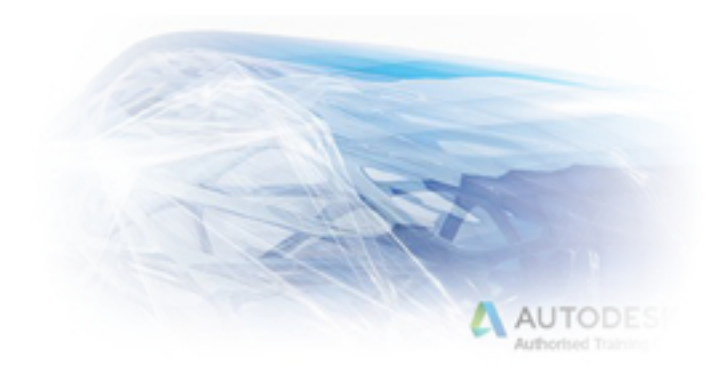

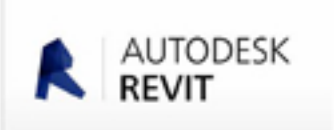

# CONTENTS:

Lesson 1: Modeling Building Elements Exercise 1.1.1: Modeling Exterior and Interior Walls Exercise 1.1.2: Adding Doors and Windows Exercise 1.1.3: Creating Floors and Roofs Lesson 2: Building Envelope Exercise 1.2.1: Modeling Wall Types, Structures, and Design Features Exercise 1.2.2: Adding Doors, Windows, and Wall Openings Exercise 1.2.3: Creating Roof Shapes Lesson 3: Curtain Systems Exercise 1.3.1: Creating Curtain Walls Exercise 1.3.2: Adjusting Grid lines Exercise 1.3.3: Choosing and Creating Curtain Panel Types Exercise 1.3.4: Placing Doors in Curtain Walls Lesson 4: Interiors and Circulation Exercise 1.4.1: Creating a Stair and Ramp Exercise 1.4.2: Modeling Custom Stairs Exercise 1.4.3: Creating a Floor Opening Exercise 1.4.4: Creating an Elevator Lesson 5: Families and Components Exercise 1.5.1: Modeling In-Place Components Exercise 1.5.2: Modifying a Family Definition Exercise 1.5.3: Creating New Families Lesson 6: Views and Visualization Exercise 1.6.1: Creating Plan Views Exercise 1.6.2: Creating Elevation and Section Views Exercise 1.6.3: Creating 3D Views Exercise 1.6.4: Adjusting the Appearance of Elements in a View Lesson 7: Materials, Lighting, and Rendering Exercise 1.7.1: Assigning Materials to a Component

- Exercise 1.7.2: Creating New Materials
- Exercise 1.7.3: Exterior Renderings
- Exercise 1.7.4: Interior Renderings

Residential building for a family of three

SP1 project

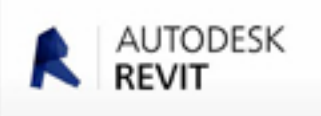

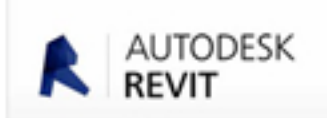

LESSON 1: MODELING BUILDING ELEMENTS EXERCISE 1.1.1: MODELING EXTERIOR AND INTERIOR WALLS EXERCISE 1.1.2: ADDING DOORS AND WINDOWS EXERCISE 1.1.3: CREATING FLOORS AND ROOFS

IN THE FIRST LESSON WE LEARNED SETTING UP OF EXTERNAL AND INTERNAL WALLS, DOORS AND WINDOWS, AS WELL AS THE FORM ATION OF FLAT AND PITCHED ROOF SURFACES TO A GIVEN BASIS.

APPENDIX 1: SETTING UP THE WALLS

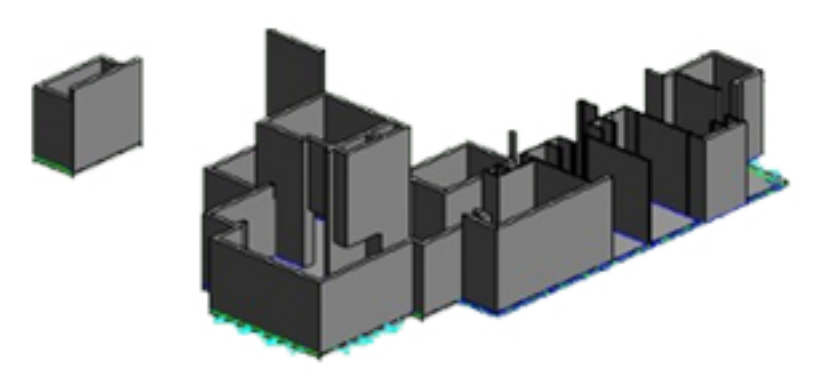

APPENDIX 2: INSTALLING DOORS AND WINDOWS

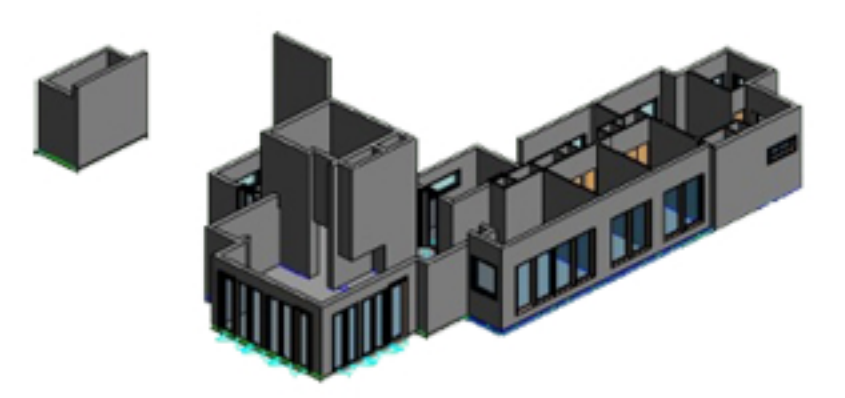

APPENDIX 3: STRAIGHT AND SLANT ROOF

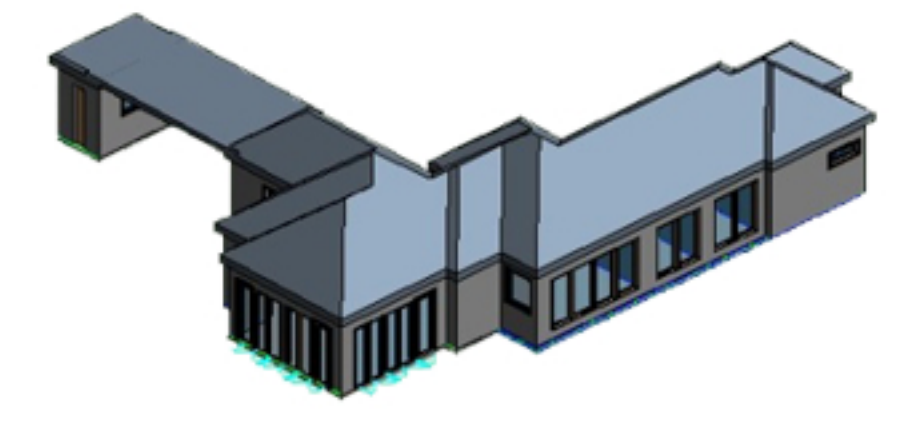

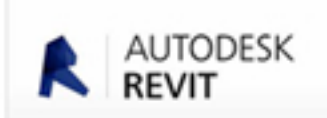

Lesson 2: Building Envelope Exercise 1.2.1: Modeling Wall Types, Structures, and Design Features Exercise 1.2.2: Adding Doors, Windows, and Wall Openings Exercise 1.2.3: Creating Roof Shapes

The first task: Changing materials and external walls, create a new type internal walls, adding aesthetic elements on the exterior of the facade, and drilling, shaping and cutting the existing walls.

Second task: Use the options array, a number of times to copy the windows and doors at a certain distance.

The third task: Establishing roof slopes above date basis and connect them using the Join Roof option.

Appendix 1: Setting up the walls

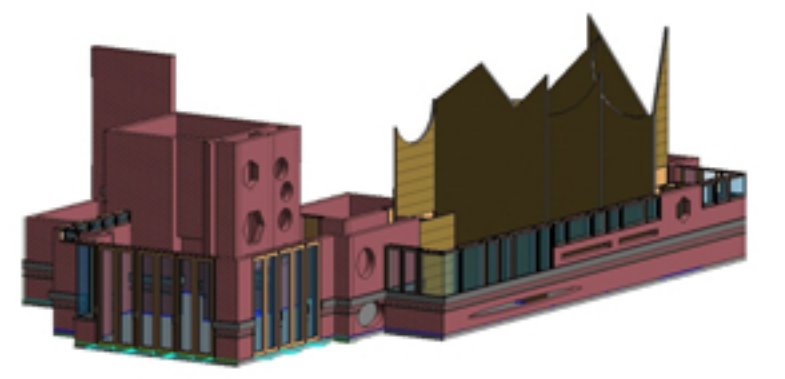

Appendix 2: Installing doors and windows

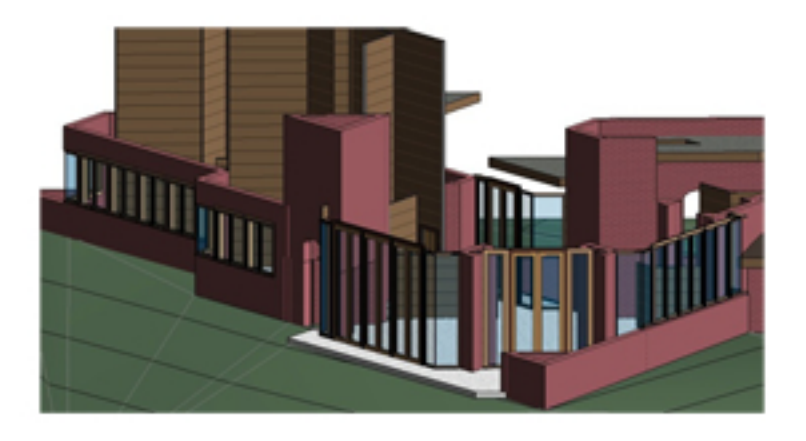

Appendix3:Roof

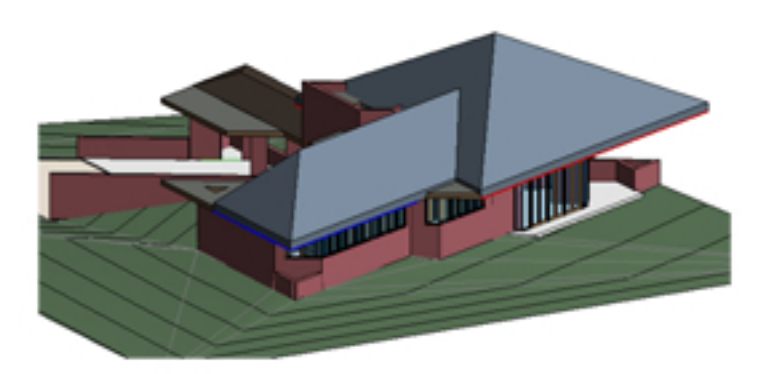

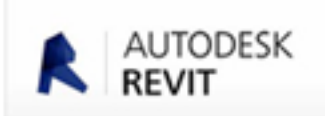

Lesson 3: Curtain Systems Exercise 1.3.1: Creating Curtain Walls Exercise 1.3.2: Adjusting Grid lines Exercise 1.3.3: Choosing and Creating Curtain Panel Types Exercise 1.3.4: Placing Doors in Curtain Walls

1) Set the curtain wall;

2) Create your own panels;

3) Changing and adding panels of different materials in curtain wall;

4) Plotting the door to the existing curtain wall.

Appendix1

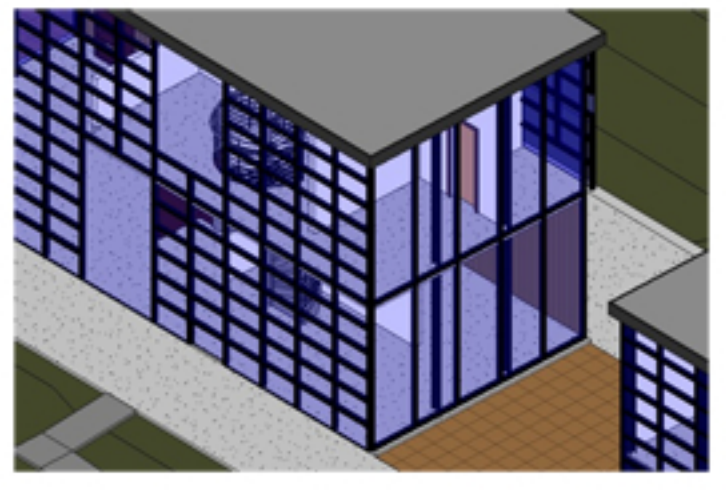

Appendix2

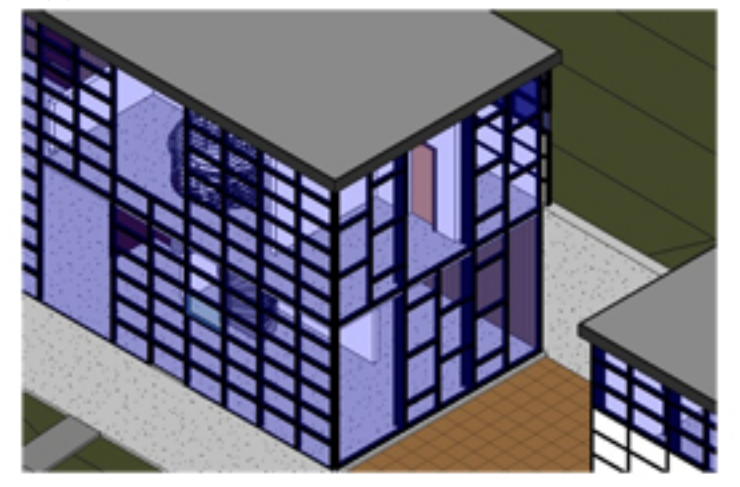

Appendix3

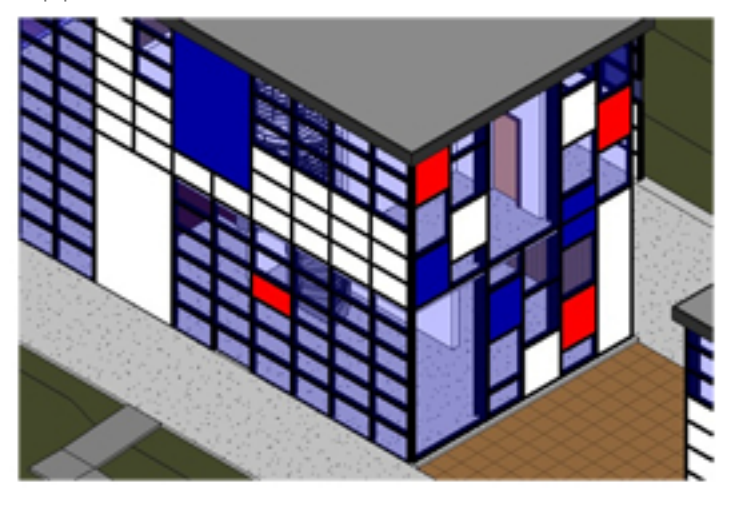

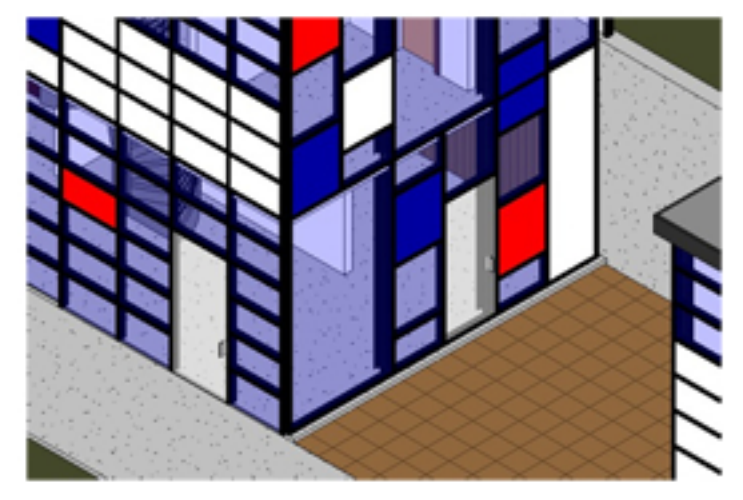

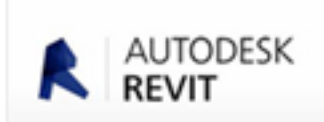

Lesson 4: Interiors and Circulation Exercise 1.4.1: Creating a Stair and Ramp Exercise 1.4.2: Modeling Custom Stairs Exercise 1.4.3: Creating a Floor Opening Exercise 1.4.4: Creating an Elevator

The fourth lesson we learned:

- 1) Setting up stairs and ramps;
- 2) Modifying the stairs and railings;
- 3) Create a hole in the plate and fencing;

4) Set the elevator opening in the panel (with options shaft opening) and the walls around the elevator (with the openings, with options wall opening).

Appendix3

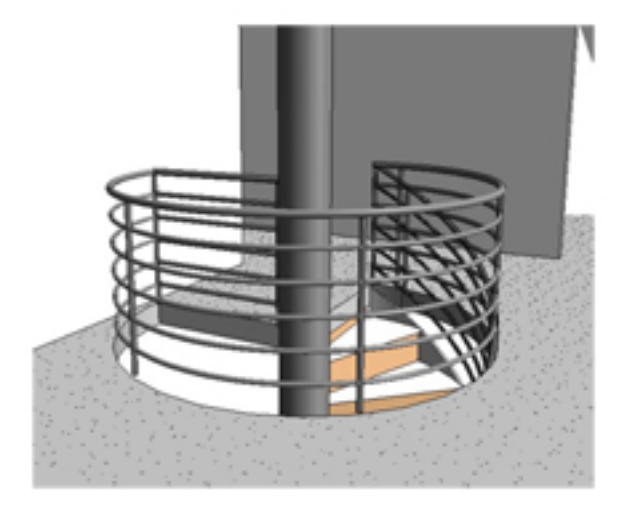

Appendix4

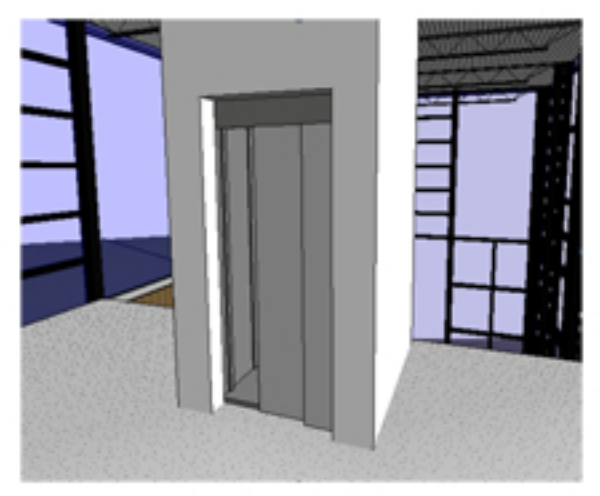

## Appendix1

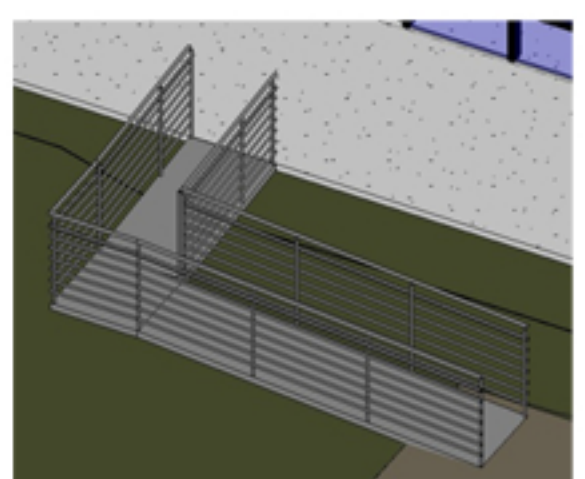

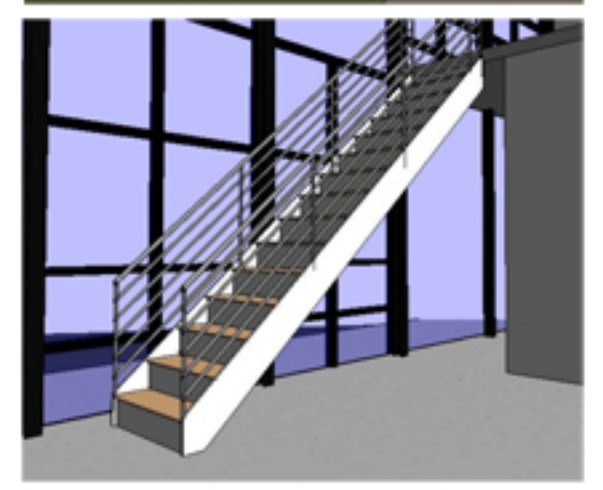

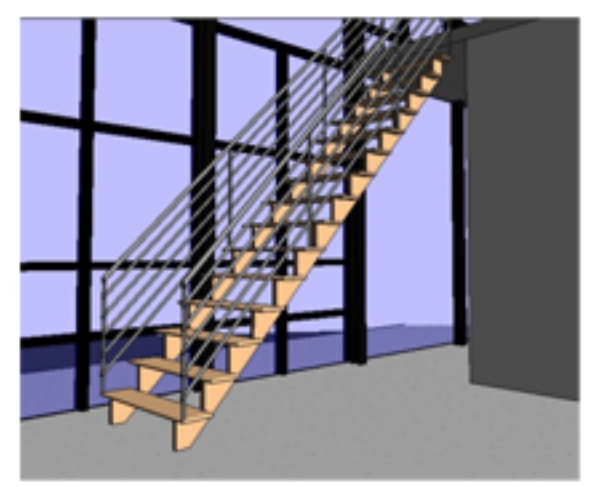

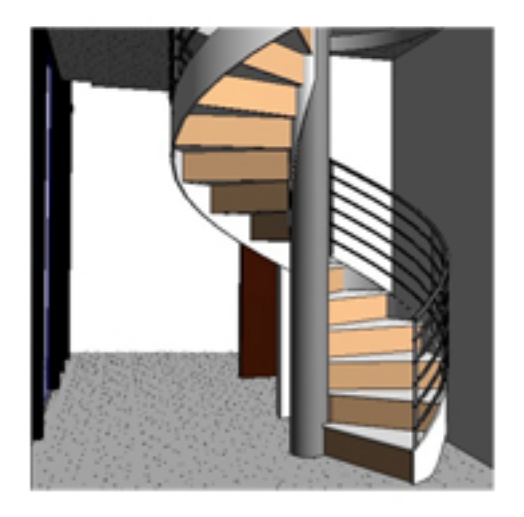

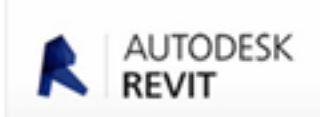

Lesson 5: Families and Components Exercise 1.5.1: Modeling In-Place Components Exercise 1.5.2: Modifying a Family Definition Exercise 1.5.3: Creating New Families

Task 1: Set up new or existing family of families (optional component model in place);

Task 2: Editing an existing family, changing the parameters, forms and materials;

Task 3: Forming a new family. Determination of the parameters, forms and materials, with the possibility to edit the family.

Download site family:

http://revitcomponents.blogspot.com/ http://www.revitcity.com/downloads.php http://www.revitfurniture.com/revitfamilies.html

#### Appendix3

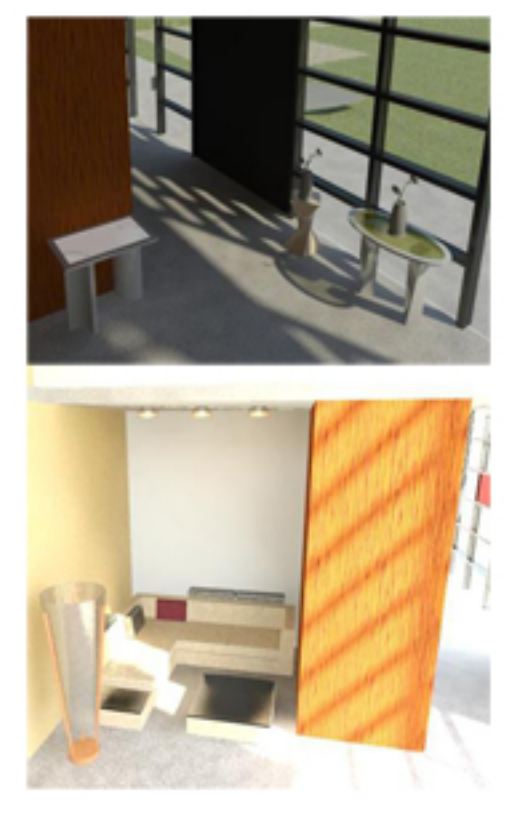

### Appendix1

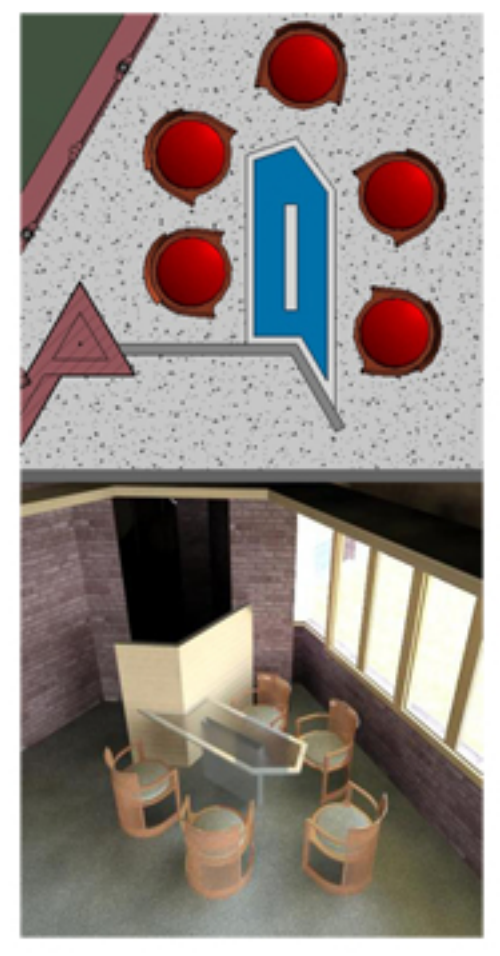

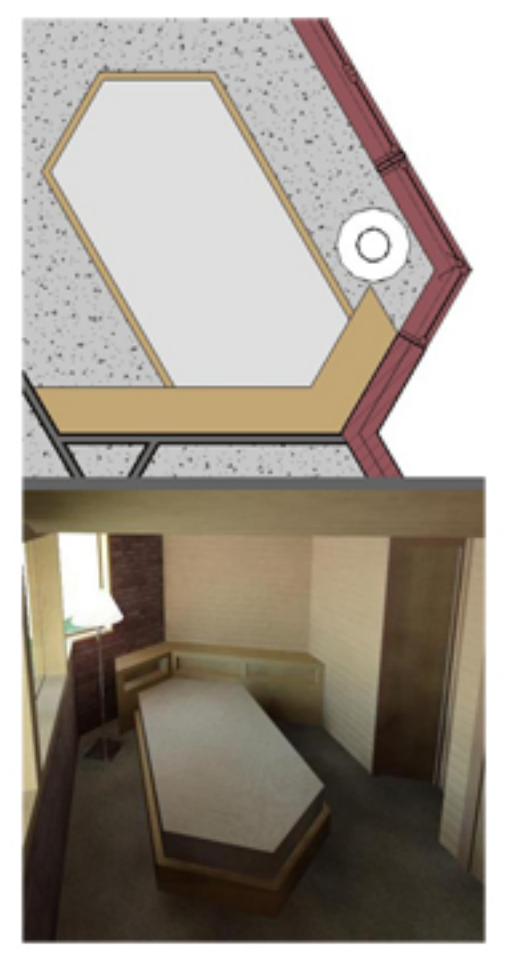

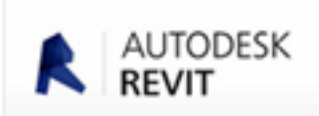

Lesson 6: Views and Visualization Exercise 1.6.1: Creating Plan Views Exercise 1.6.2: Creating Elevation and Section Views Exercise 1.6.3: Creating 3D Views Exercise 1.6.4: Adjusting the Appearance of Elements in a View

1 task:

Provide a basis on which are highlighted structural elements (columns), the thicker the line striking colors (blue) - using the command Visibility Graphics;

In the same way, creating a basis on which it was emphasized furniture;

Cutout side, the overlap with the base of the second floor and scaling;

Different styles of presentation (Shaded with Edges, Hidden line ...).

2 task: Creating a sectional living room and their settings (croping, changing detail..);

3 task: Use the camera to create a new perspective and create a 3D display section;

4 task: Creating the outside perspective and adjust the display style to Shaded With Edges, changing the style of Realistic, and placing accurate shadows for a given location and month, as well as the simulation of a sunset via a gradient in the background, using options Graphic Display Options

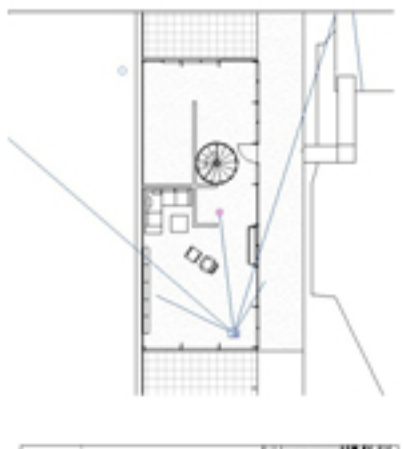

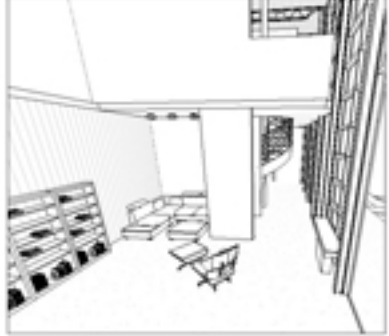

Appendix 3 Appendix 4

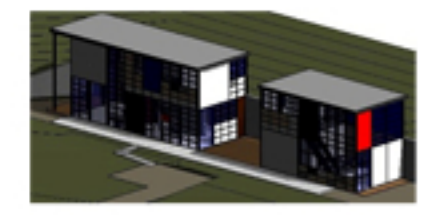

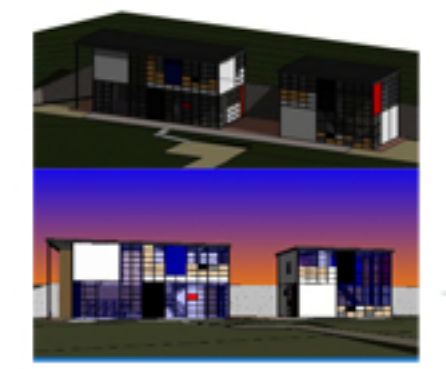

Appendix1

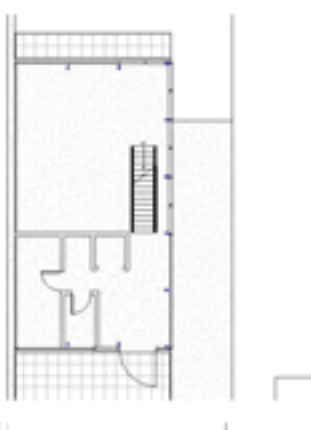

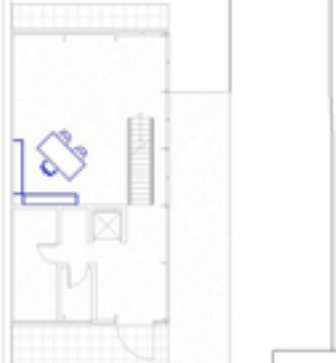

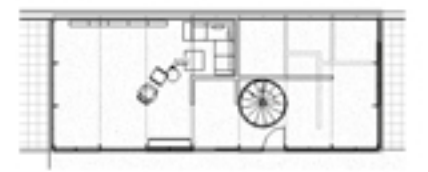

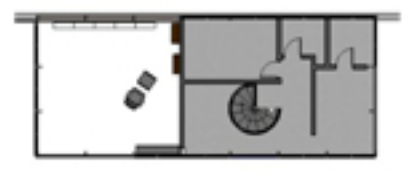

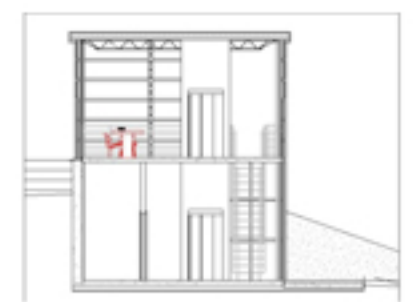

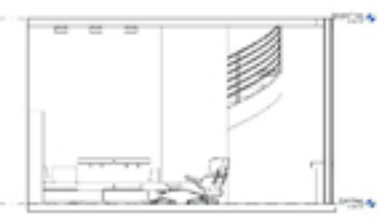

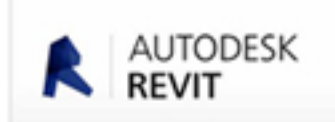

Lesson 7: Materials, Lighting, and Rendering Exercise 1.7.1: Assigning Materials to a Component Exercise 1.7.2: Creating New Materials Exercise 1.7.3: Exterior Renderings Exercise 1.7.4: Interior Renderings

1). Assign a material element of the building (tiling);

2). Creating new materials;

3). Making render display outside the building and light settings (High Quality Render);

4). Making render display inside the building and adjust lighting (low quality render).

Appendix1

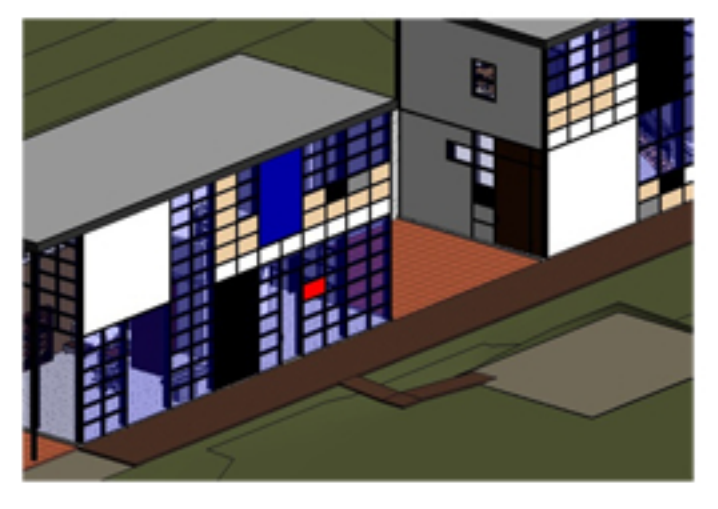

Appendix2

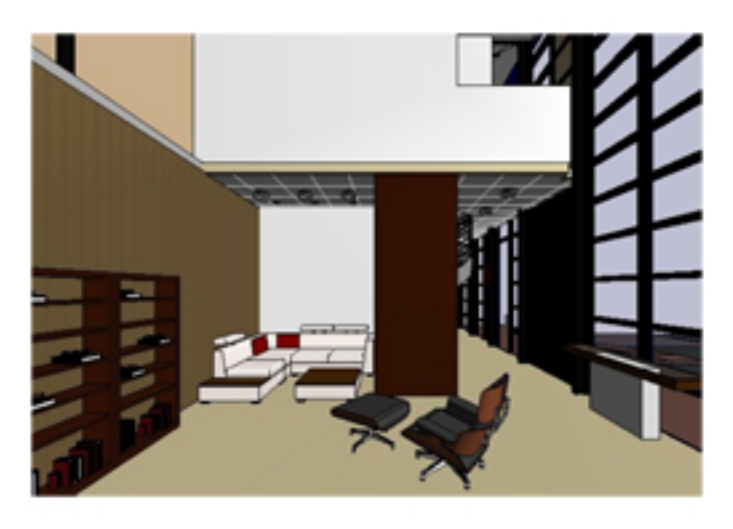

Appendix3

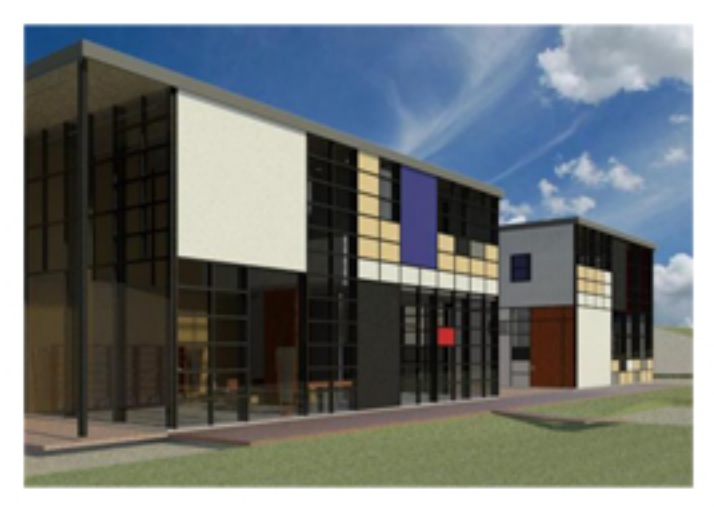

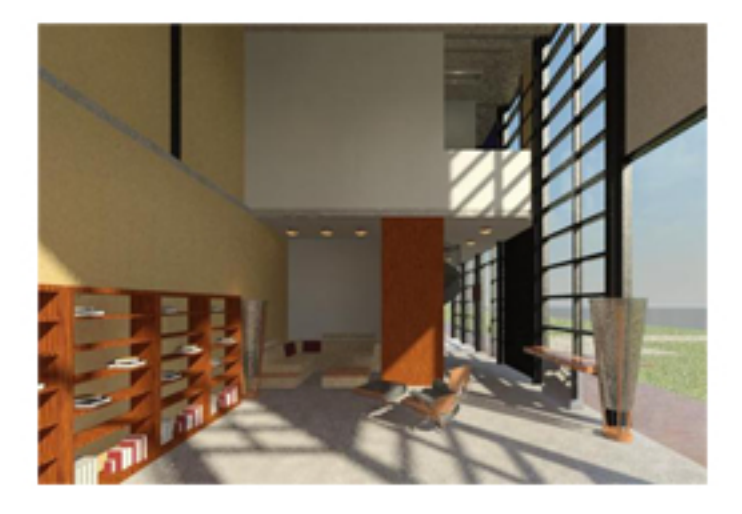

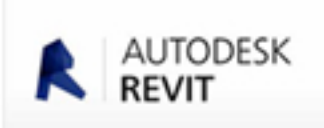

Residential building for a family of three Appendix 1

Attachments:

- 1) Basis of ground;
- 2) The base floor;
- 3) 3D display.

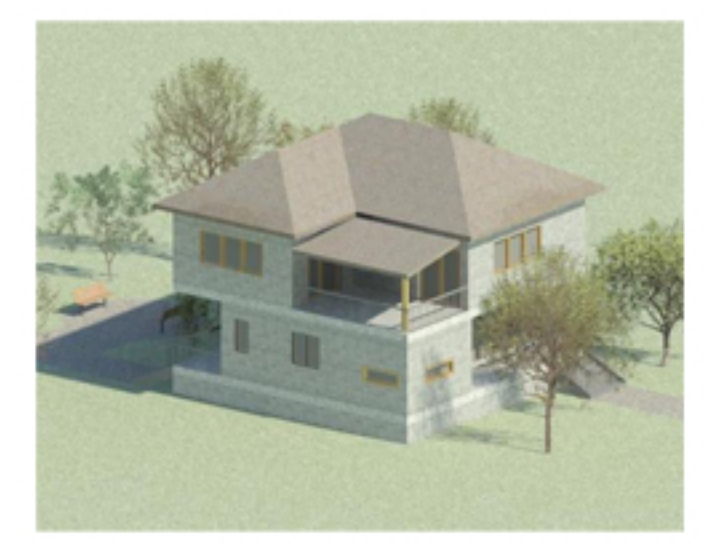

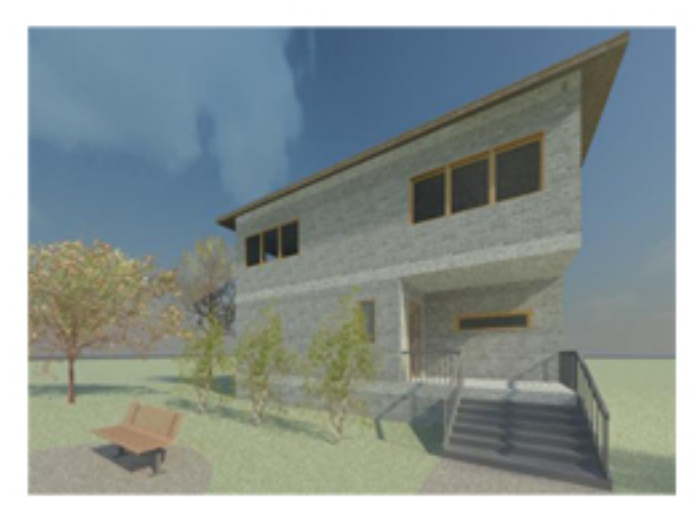

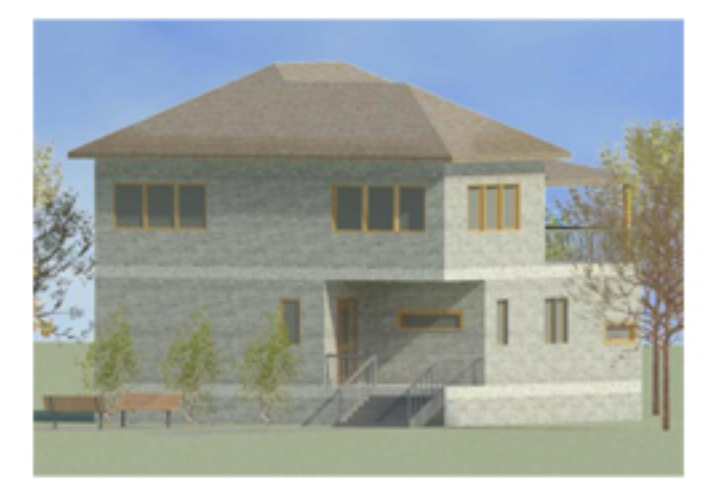

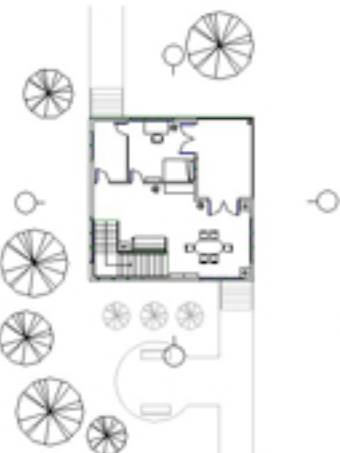

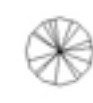

Appendix2

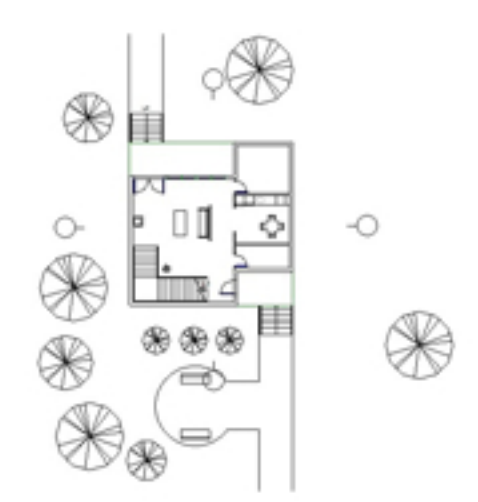

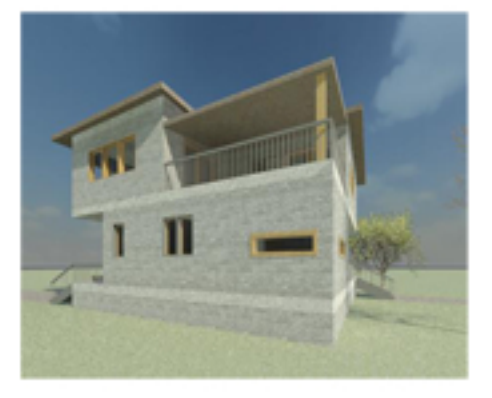

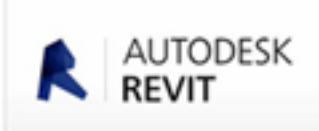

SP1 project

Attachments:

- 1) Basis of ground;
- 2) First floor;
- 3) Interior and exterior;
- 4) Sections and axonometric section.

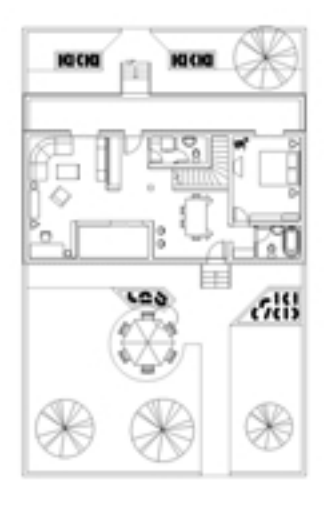

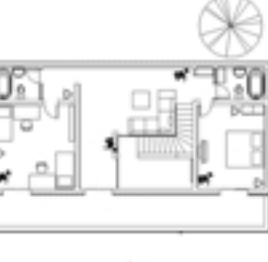

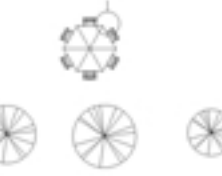

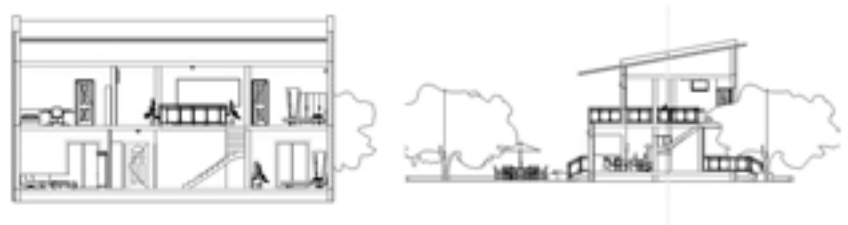

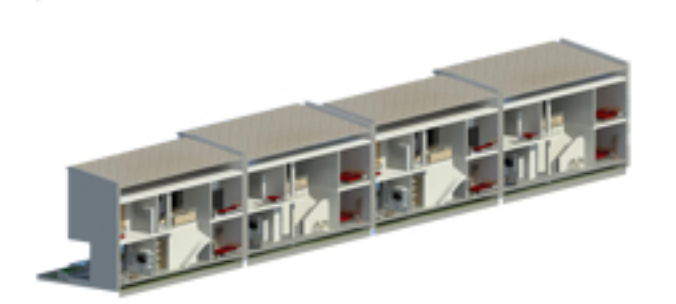

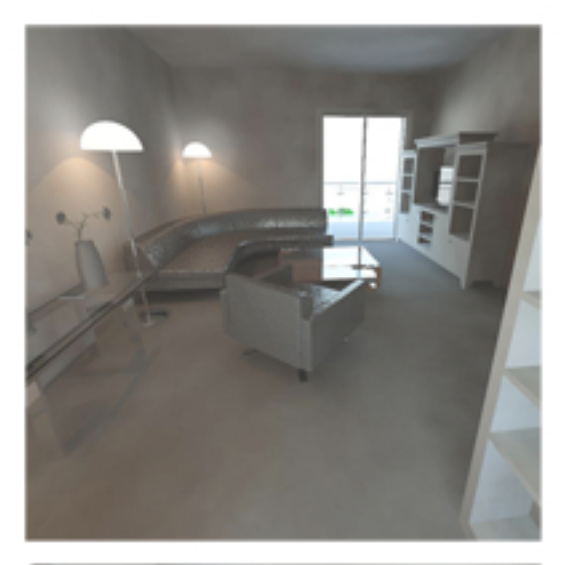

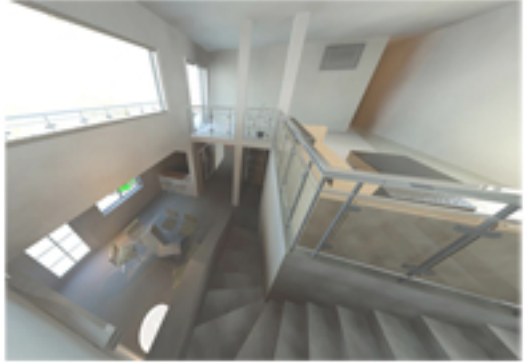

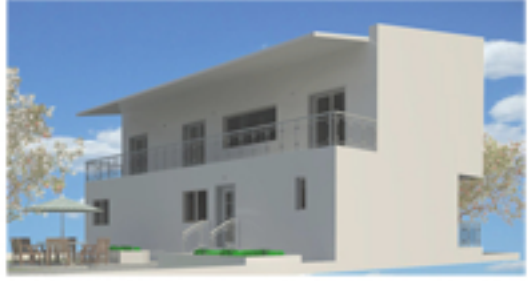

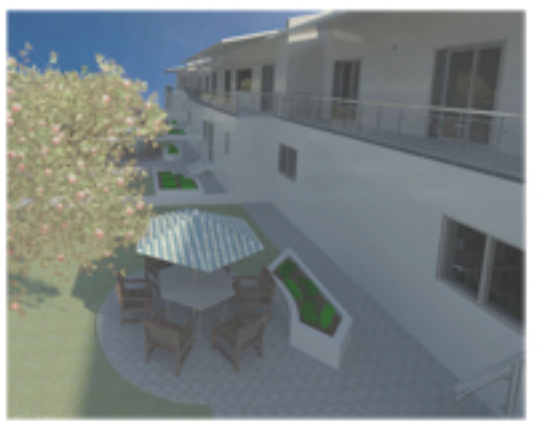

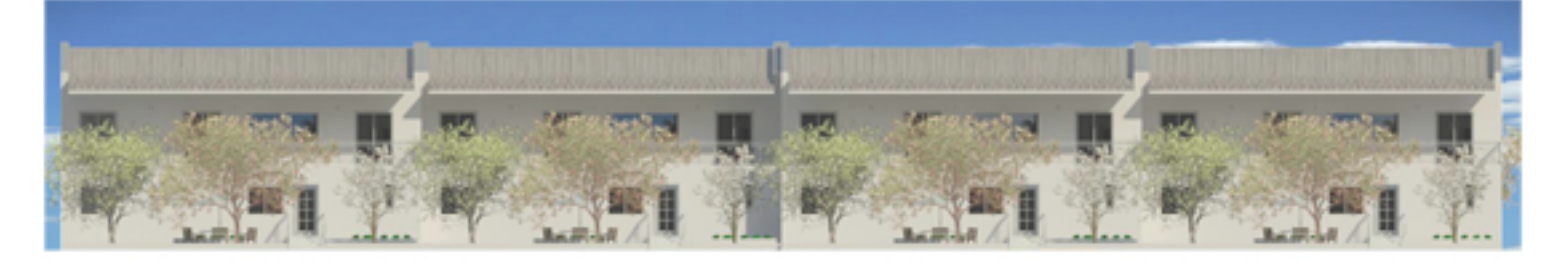